## **Table of Contents**

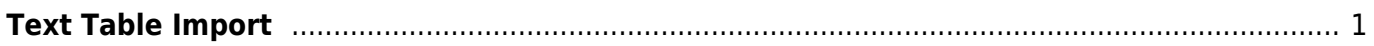

From:

Permanent link:

MagicPlot Manual - https://magicplot.com/wiki/

<https://magicplot.com/wiki/> - **MagicPlot Manual**

Last update: **Sun Nov 8 12:20:32 2015**

**<https://magicplot.com/wiki/import?rev=1276534192>**

## <span id="page-2-0"></span>**Text Table Import**

Use Project → Import Text Table menu item to import data.

- You may select multiple files in opened standard file dialog
- Specify file reading options in Import Wizard window

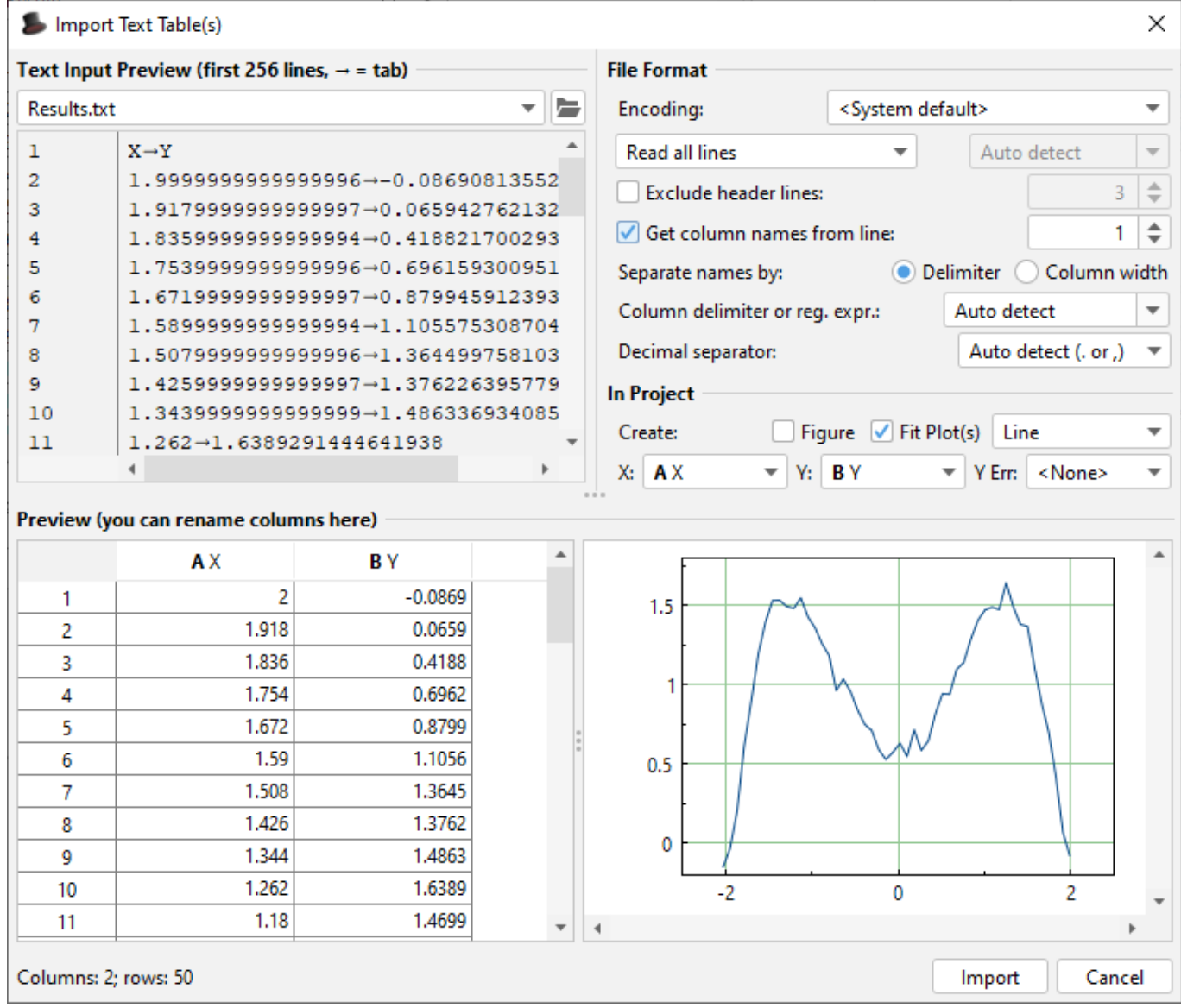

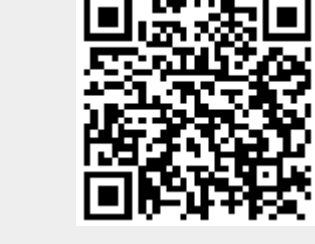